# **Vontobel**

1/1 Wealth Management / Vontobel Wealth / Ottobre 2017

# **Vontobel Wealth**

Accesso con SecureToken

Per accedere avete bisogno di un PC con un browser Web e del SecureToken.

# **Passaggio 1**

Effettuate l'accesso nel browser all'indirizzo vontobel.com/login con il vostro nome utente e la password.

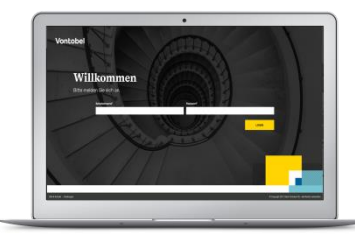

# **Passaggio 2**

Premete per tre secondi il pulsante nero sul SecureToken. Appare quindi un codice numerico a otto cifre.

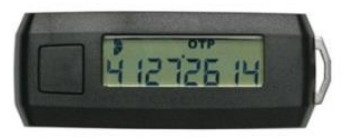

#### **Passaggio 3**

Inserite il codice numerico a otto cifre nel campo di immissione «SecureToken-Code».

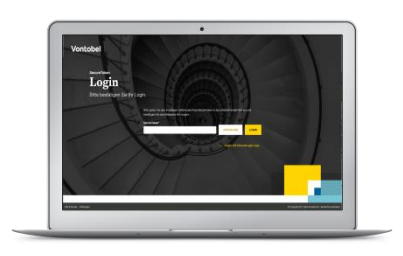

### **Passaggio 4**

Avete completato con successo la registrazione a Vontobel Wealth.

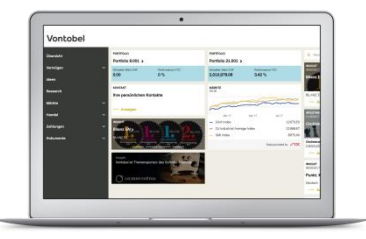

#### **Hotline**

Dal lunedì al venerdì, dalle ore 08:00 alle 18:00 (CET)

Svizzera (gratuito)  $\begin{array}{ccc} 1 & 0800 & 700 & 780 \\ 1 & 0 & 0 & 7000 & 780 \\ 1 & 0 & 0 & 0 & 780 \\ 1 & 0 & 0 & 0 & 780 \\ 1 & 0 & 0 & 0 & 780 \\ 1 & 0 & 0 & 0 & 780 \\ 1 & 0 & 0 & 0 & 780 \\ 1 & 0 & 0 & 0 & 780 \\ 1 & 0 & 0 & 0 & 780 \\ 1 & 0 & 0 & 0 & 780 \\ 1 & 0 & 0 & 0 & 780 \\ 1$ Estero (a pagamento)<br>E-mail:

T +800 7000 7800<br>T +41 58 283 66 00 hotline@vontobel.com

Vontobel Gotthardstrasse 43 8022 Zurigo vontobel.com